## *<https://www.youtube.com/watch?v=p0X00Xc6KOc>*

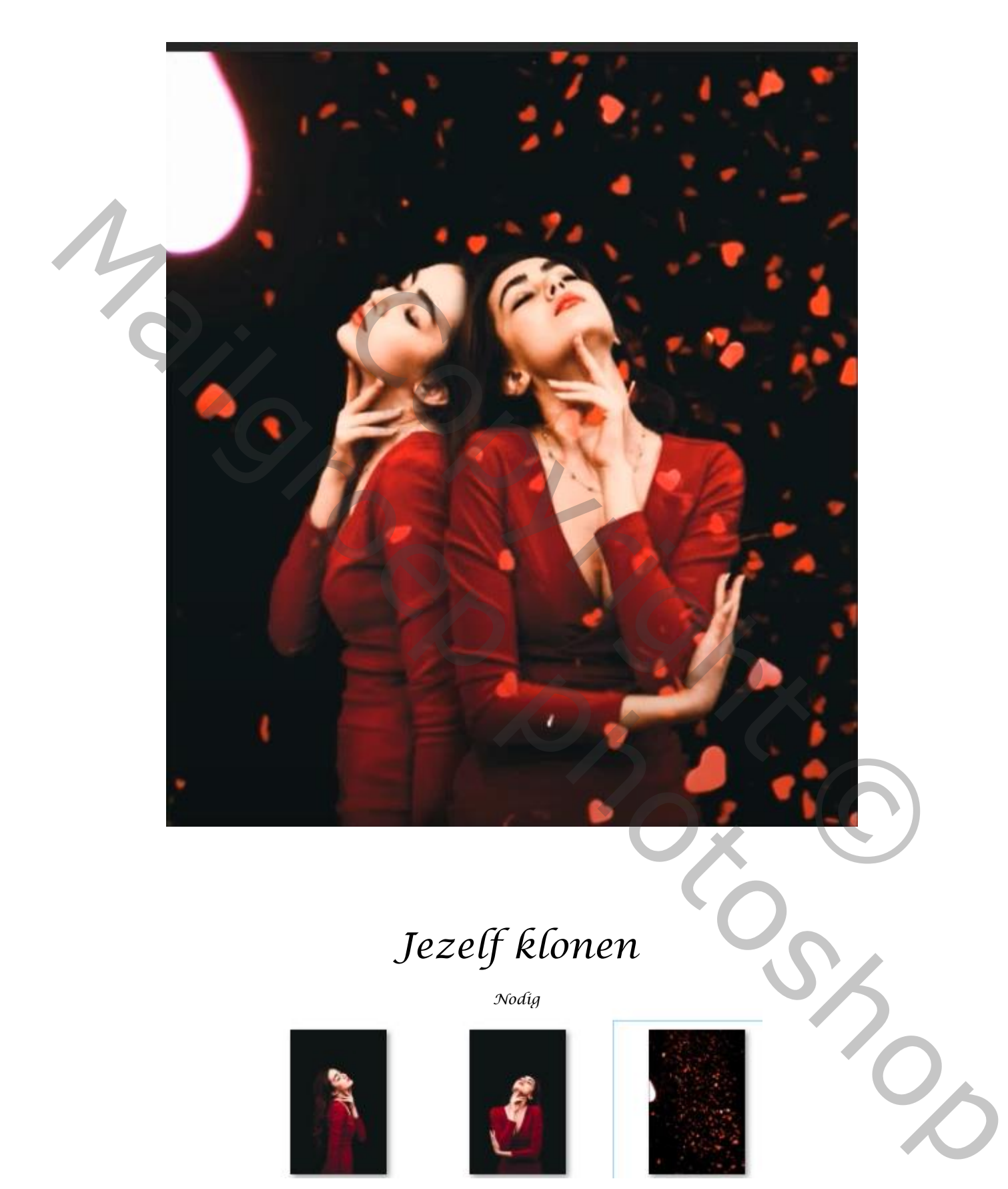

## *Jezelf klonen*

*Nodig*

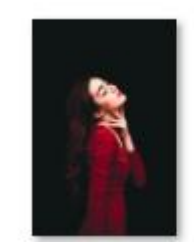

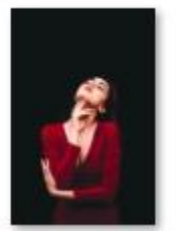

*1*

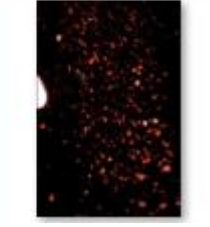

 *Jezelf Klonen Ireene*

## *Open de foto's van de model en met transformatie horizontaal draaien*

*Op de bovenste foto gaan staan en met uitsnijden de foto wat uitrekken*

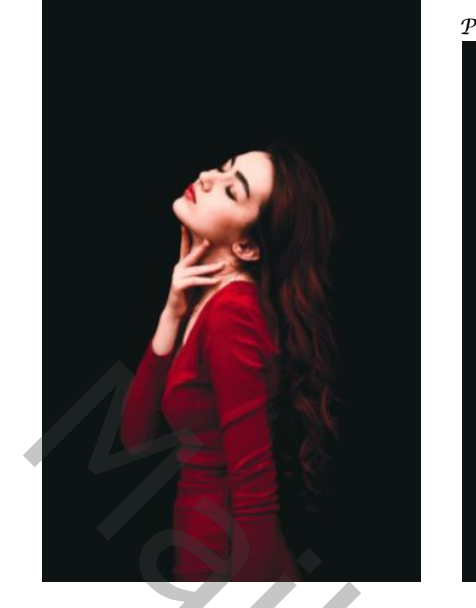

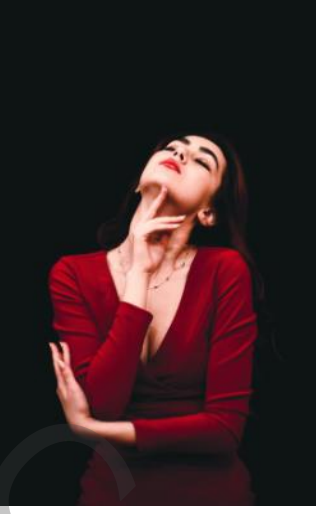

 *Plaats de volgende foto van het model en plaats boven de eerste foto* 

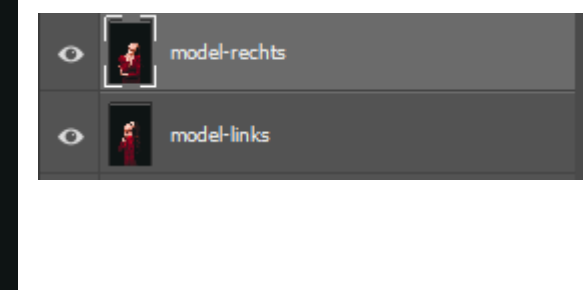

*De grootte van mijn werk is nu 2015x1894 px (kan je zien onder links op het beeld*

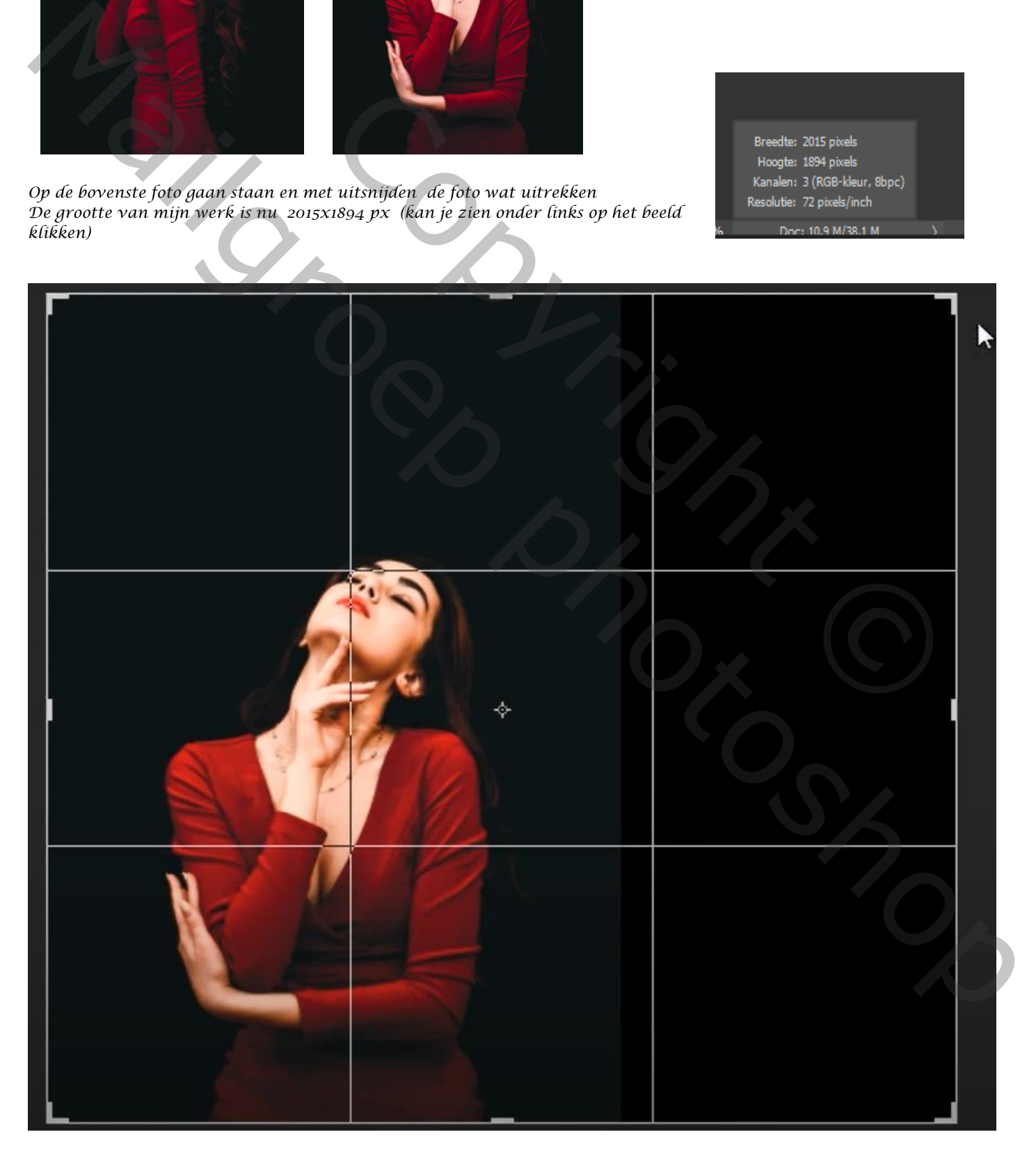

*2*

*De bovenste laag model naar links schuiven, en horizontaal draaien. En de foto iets vergroten , zet even u laag dekking lager, maak er een slim object van Zo zou het werkje er nu uit zien (niet vergeten je laagdekking terug op 100% te zetten*

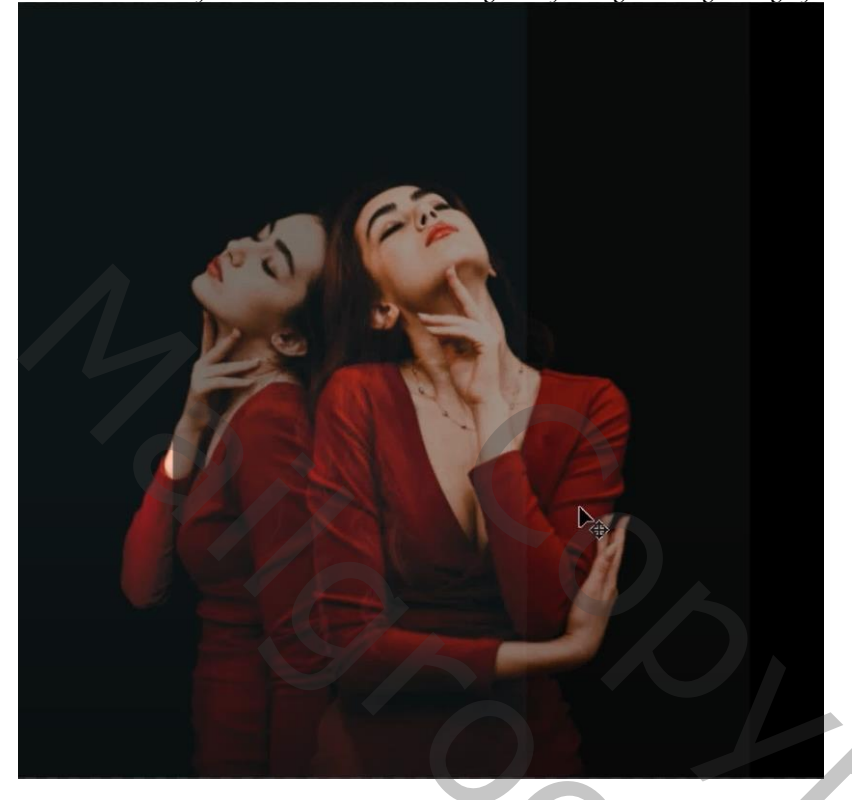

*Plaats een laagmasker op de bovenste laag, met zwart penseel grootte 90'flow 34%' Op het laagmasker over het links model gaan ,* 

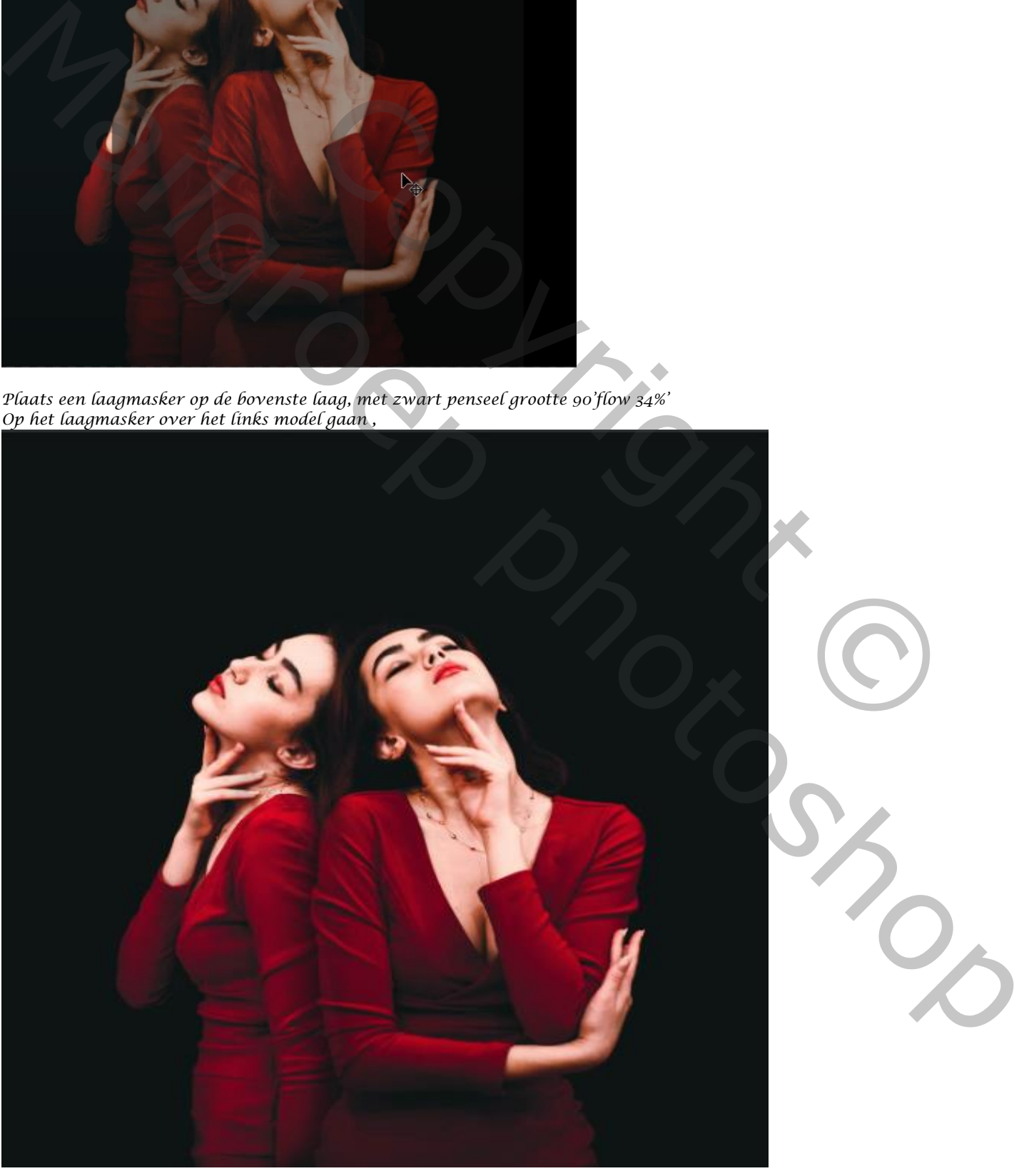

*3*

 *De zijkant van de foto uitsnijden, de rechtse dame op gelijke hoogte maken van de ander dame*

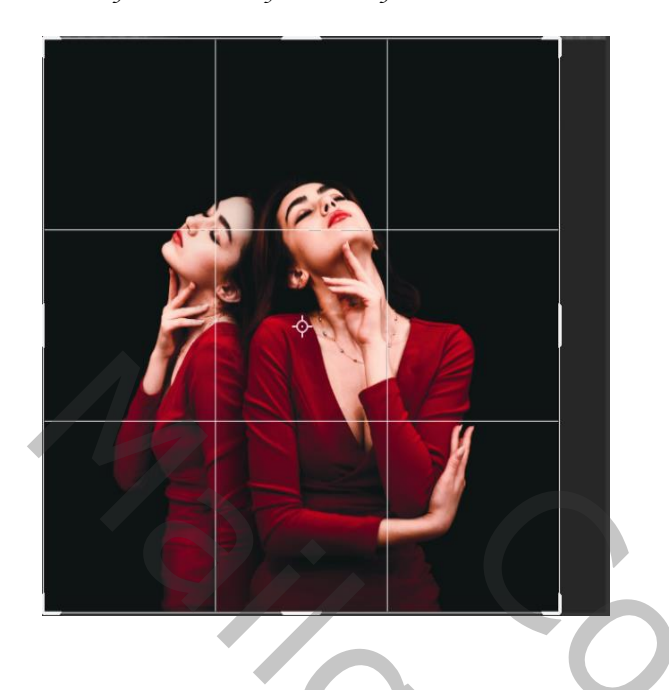

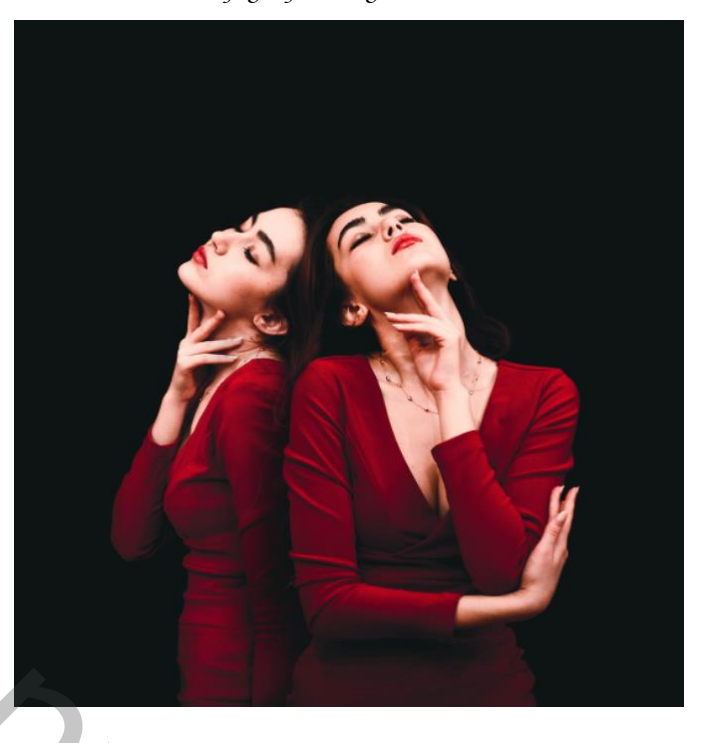

*Plaats de foto van de hartjes op je werk, bovenaan plaatsen, zet de overvloeimodus op bleken Een laagmasker aanmaken en met zwart penseel de hartjes op de huid verwijderen, Ik heb de hartjes nog eens verschoven en vond het dan mooier (ieder zijn goesting hé) zonder dat licht opzij*

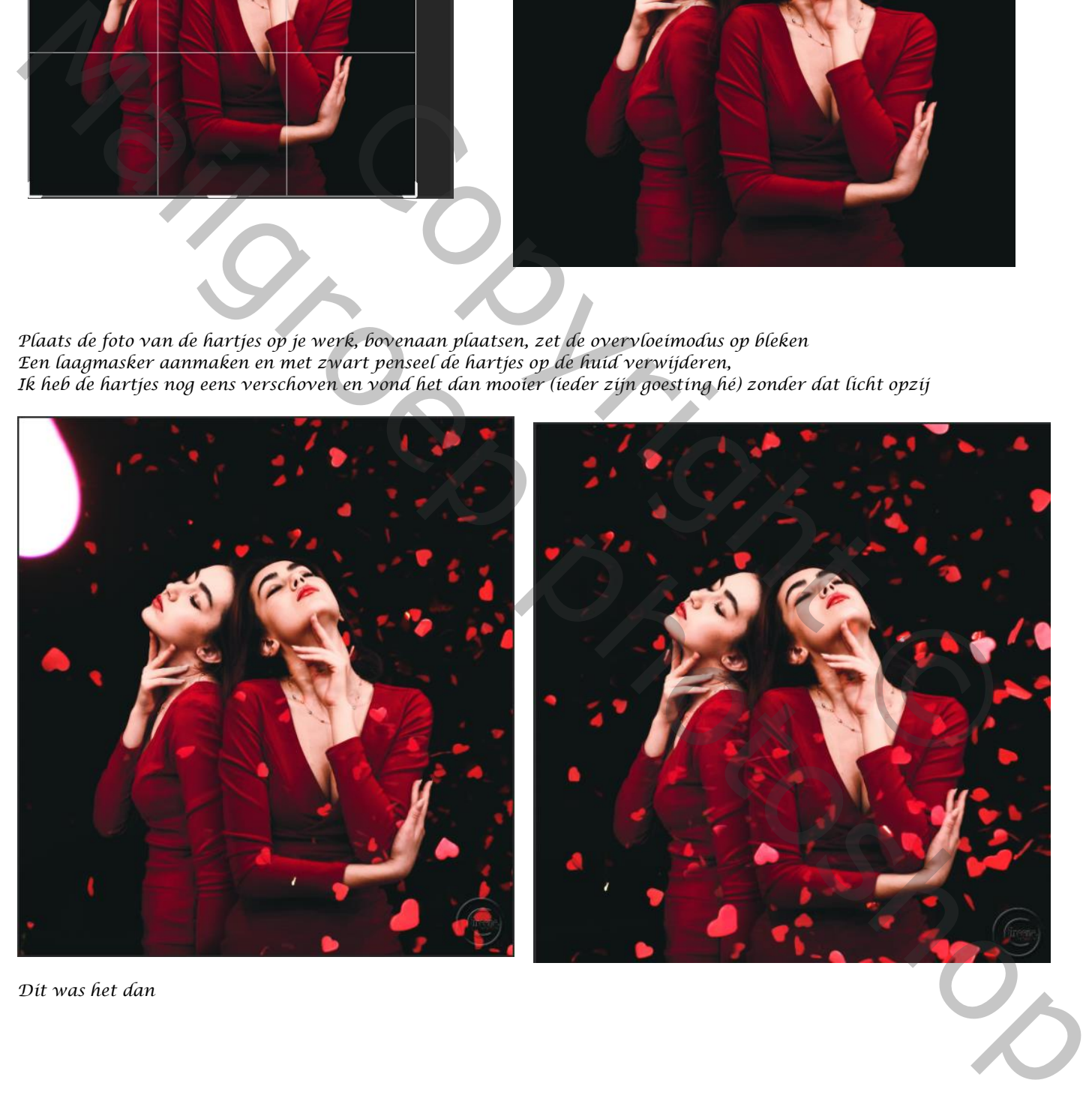

*4*

*Dit was het dan*